# WEB OF SCIENCE

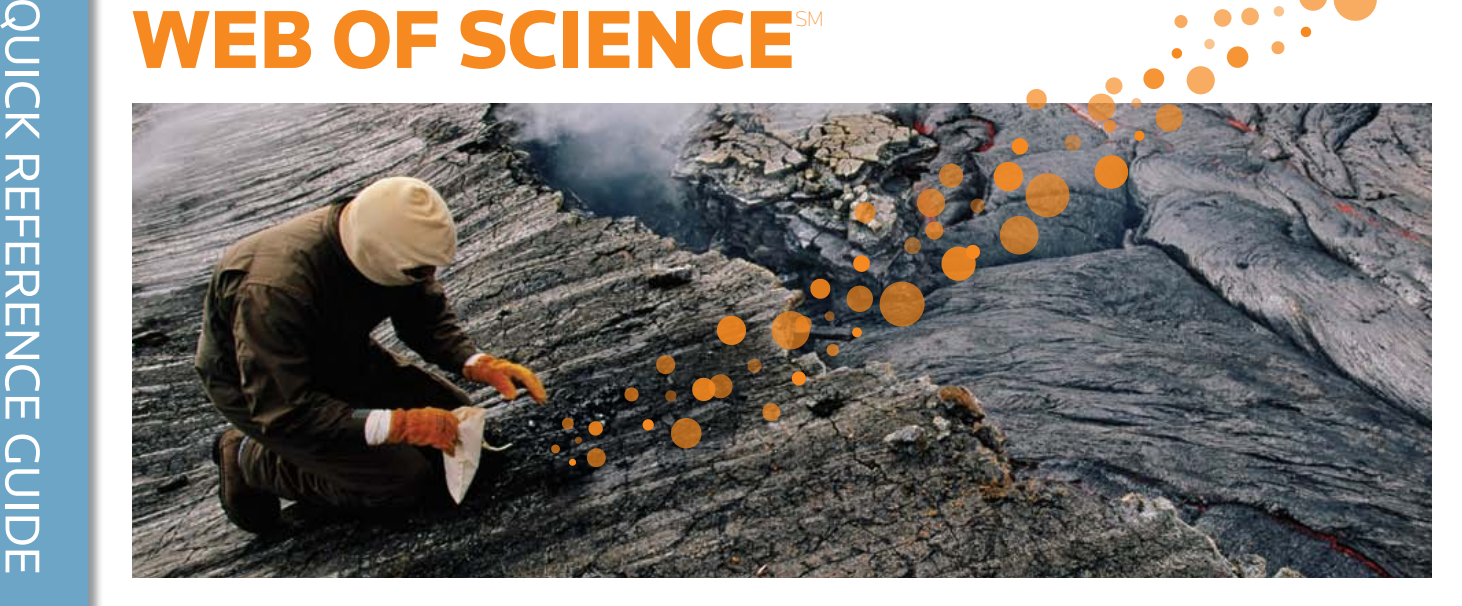

## ¿QUÉ ES WEB OF SCIENCE?

Realice búsquedas en más de 12.000 revistas y más de 120.000 actas de conferencia sobre ciencia, ciencias sociales, artes y humanidades para encontrar las investigaciones de mayor calidad e importancia para su área de interés. Cree vínculos entre las investigaciones relevantes mediante las referencias citadas y explore las conexiones temáticas entre artículos creados por investigadores expertos en su campo.

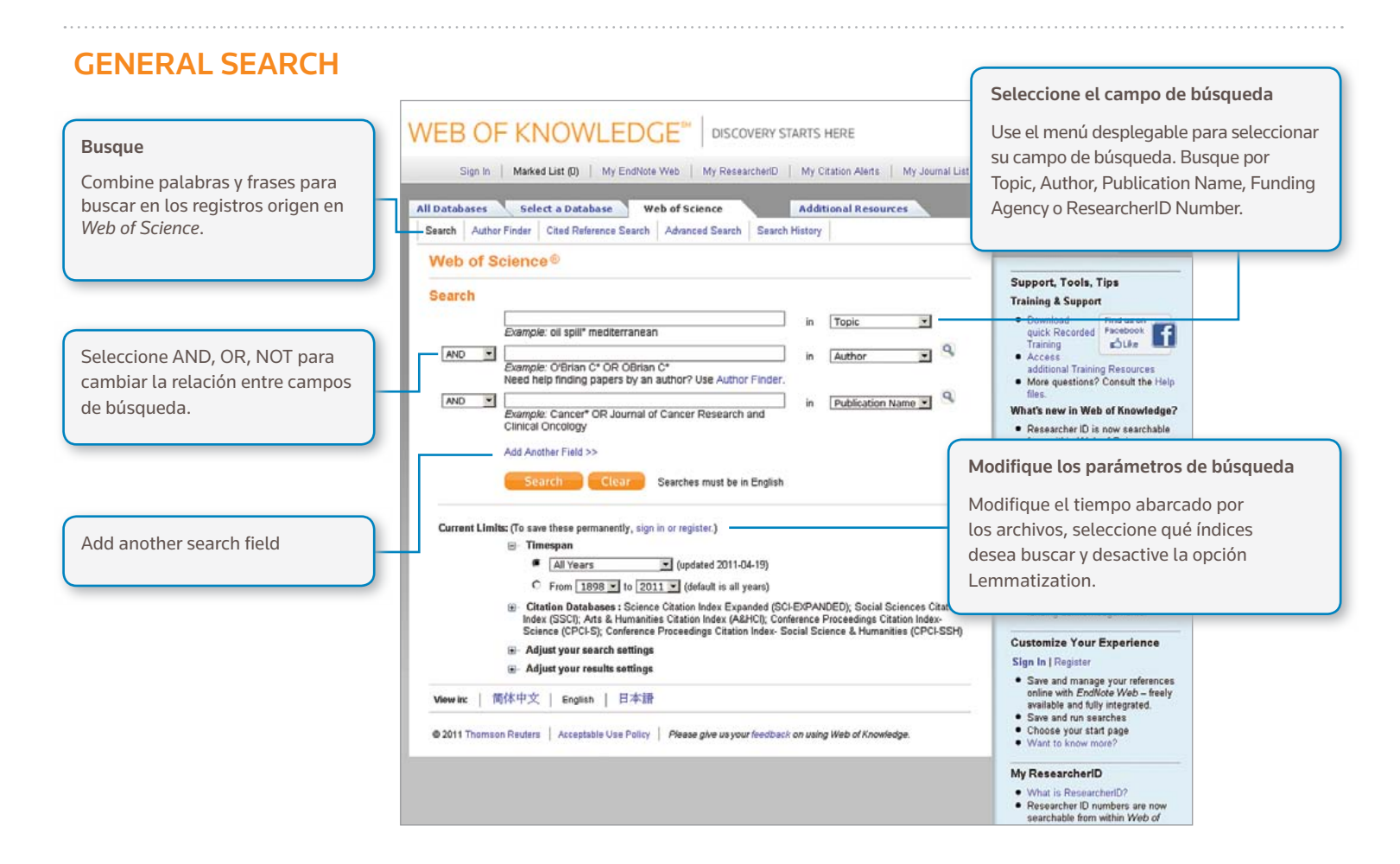

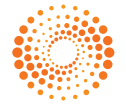

#### Operadores de búsqueda

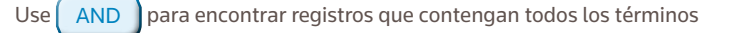

 $Use \n\begin{bmatrix}\nOR \\
OR\n\end{bmatrix}$  para encontrar registros que contengan alguno de los términos

 $Use [ NOT ] para exclusí regions que contengan determinadas palabras de su búsqueda$ 

Use  $NEAR/n$  para encontrar registros que contengan todos los términos separados por un determinado número de palabras (n) (stress NEAR/3 sleep).

 $Use \int_{S}$ SAME en una búsqueda de dirección para encontrar términos en la misma línea de la dirección (Tulane SAME Chem)

### Lematización, palabras irrelevantes y variantes ortográficas

El sistema realiza búsquedas de todas las palabras (palabras relevantes)

Las búsquedas de variantes británicas/inglesas se realizan de forma automática busque behavior para encontrar tanto behavior como behaviour)

Lemmatization ayuda a encontrar automáticamente variaciones mediante la lematización de plurales (incluso plurales complejos como tooth/teeth) y la búsqueda de distintos tiempos verbales (run/running) y grados de comparación (big encuentra bigger y biggest). Para desactivar Lemmatization, basta con escribir los términos entre comillas.

### Caracteres comodín

Use el truncamiento para tener un mayor control sobre la recuperación de plurales y variantes ortográficas con la opción Lemmatization desactivada.

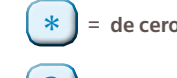

de cero a varios caracteres

<u>?</u> = un carácter

\$ = de cero a un carácter

## Búsqueda de frases

Para buscar frases exactas en búsquedas de Topic o Title, escriba la frase entre comillas. Por ejemplo, la consulta "energy conservation" encontrará registros que contengan la frase exacta energy conservation.

### Paréntesis

Use paréntesis para agrupar expresiones booleanas compuestas. Por ejemplo: (river or stream or pond) and ("waste water" or pollution)

## Nombre de autor

. . . . . . . . .

Escriba primero el apellido, seguido por un espacio y hasta cinco iniciales.

Use el truncamiento y busque variantes ortográficas alternativas para encontrar variantes de nombres:

Driscoll C\* encuentra Driscoll C, Driscoll CM, Driscoll Charles, etc.

Driscoll encuentra todos los autores con el apellido

De la Cruz f\* OR Delacruz f\* encuentra Delacruz FM, De La Cruz FM, etc.

## REGISTRO COMPLETO

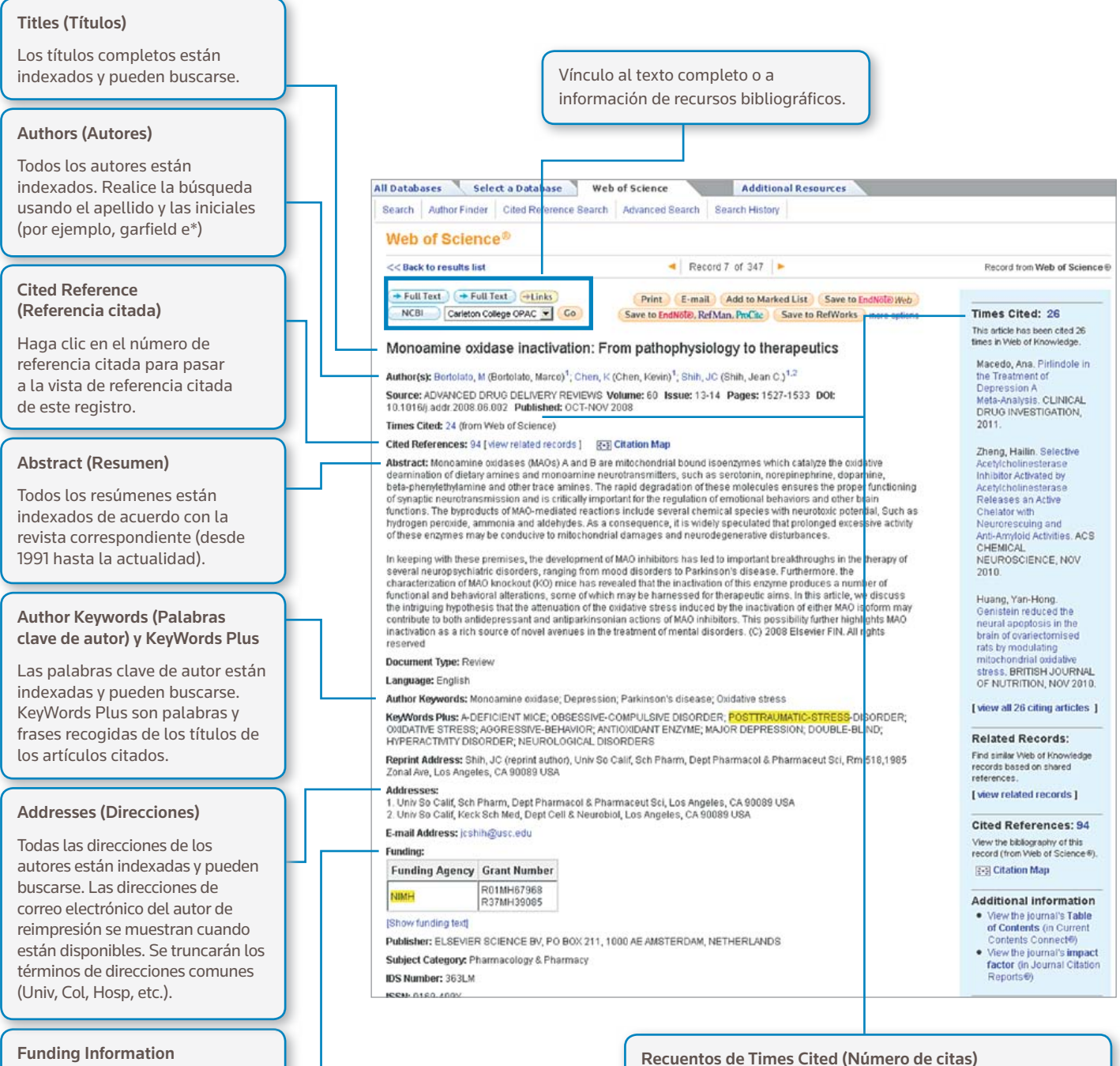

#### Funding Information (Información de financiación)

Se pueden buscar los organismos de financiación, los números de concesión y la confirmación de financiación (desde 2008 hasta la actualidad).

#### *ResearcherID*

Los *ResearcherIDs* se pueden buscar y mostrar cuando están disponibles. Los *ResearcherIDs* se recogen de los perfiles públicos en www.researcherid.com.

El recuento del número de citas realizadas de *Web of*  Science<sup>SM</sup> (todas las ediciones) y de *Web of Science*<sup>SM</sup> (incluidas *Web of Science*, *Biosis Citation Index* y *Chinese Science Citation Database*) se muestra en cada registro. Este recuento refleja todas las citas correctas y no tiene limitaciones según la suscripción.

## REFERENCIAS CITADAS

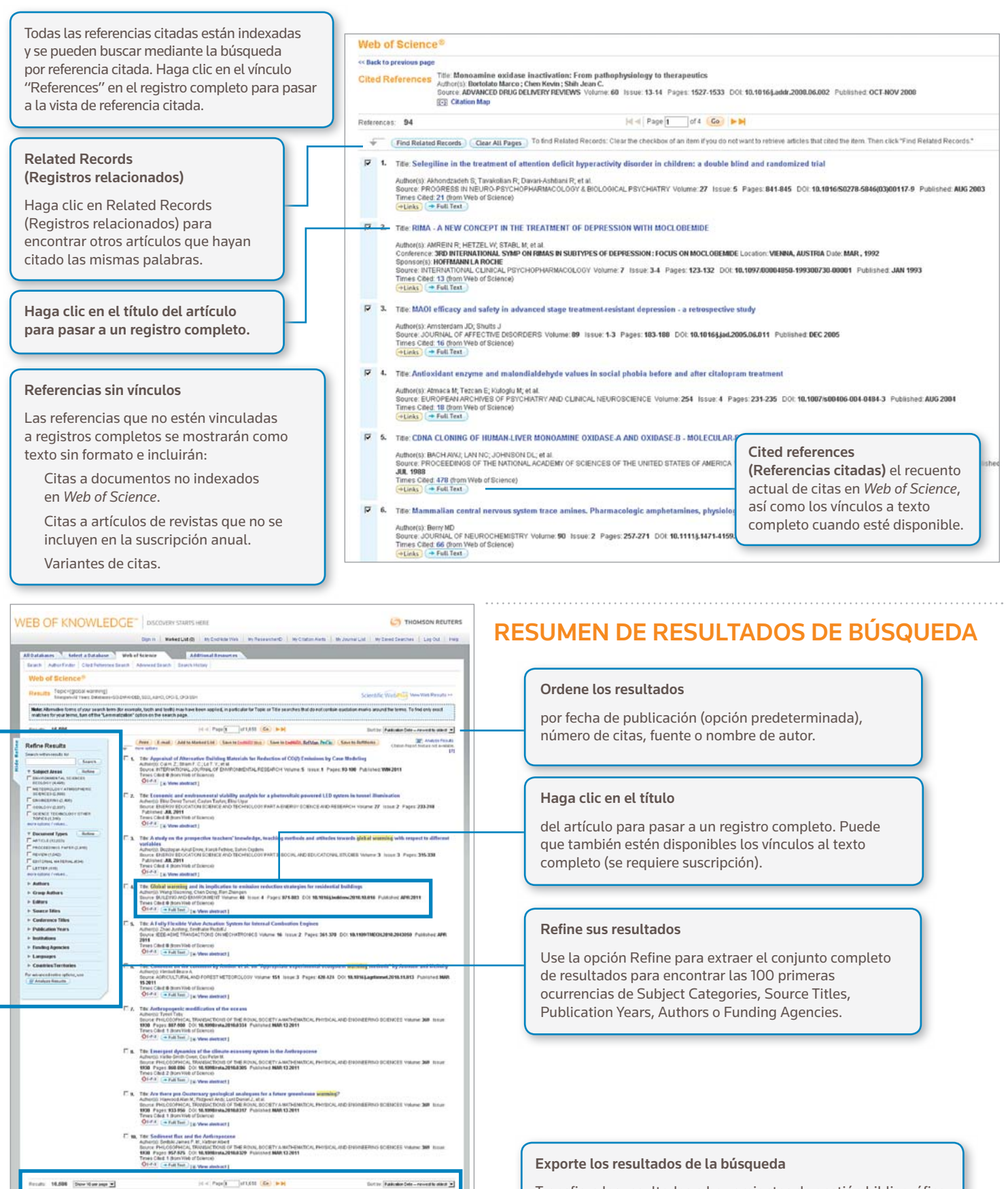

Transfiera los resultados a herramientas de gestión bibliográfica como *EndNote*®, *EndNote*® *Web o Reference Manager*®. También puede guardarlos como texto o correo electrónico o agregar hasta 5.000 registros a su Marked List temporal.

Sep 2: 14+4

Pint | Lynd | Addis Market Litt | Senctor<br>Severalist Networks School | Little |

**Minimals Achieve Partie** 

 $\begin{tabular}{|c|c|} \hline \multicolumn{3}{|c|}{\hline \multicolumn{3}{|c|}{\hline \multicolumn{3}{|c|}{\hline \multicolumn{3}{|c|}{\hline \multicolumn{3}{|c|}{\hline \multicolumn{3}{|c|}{\hline \multicolumn{3}{|c|}{\hline \multicolumn{3}{|c|}{\hline \multicolumn{3}{|c|}{\hline \multicolumn{3}{|c|}{\hline \multicolumn{3}{|c|}{\hline \multicolumn{3}{|c|}{\hline \multicolumn{3}{|c|}{\hline \multicolumn{3}{|c|}{\hline \multicolumn{3}{|c$ 

## BÚSQUEDA DE REFERENCIA CITADA

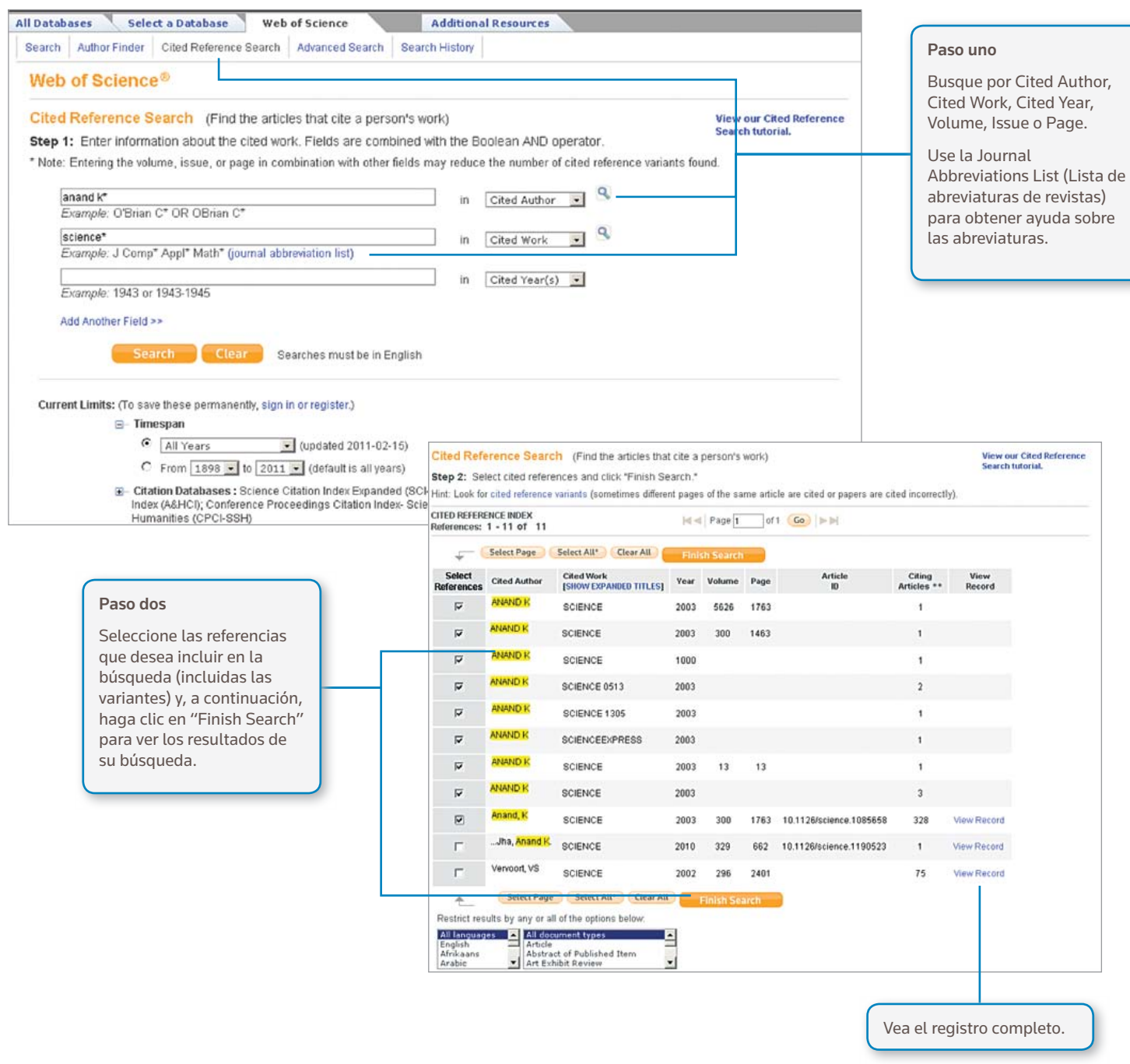

## *Consejos para la búsqueda:*

- Use el truncamiento en el autor citado y el trabajo citado.
- Busque variantes (a veces los documentos se citan de forma incorrecta) antes de finalizar la búsqueda.
- El recuento "Citing Articles" refleja las citas de todos los años y todas las ediciones de Web of Science (incluso de los años y las ediciones para los que no tenía suscripción).
- Todas las referencias citadas están indexadas y se pueden buscar, incluidas las referencias a libros, patentes, documentos gubernamentales, etc.
- Los autores citados secundarios, los títulos de fuentes completos y abreviaturas de fuentes no estándar se buscan automáticamente en todos los registros origen de Web of Knowledge. Tenga en cuenta que puede que una búsqueda de este tipo devuelva únicamente resultados parciales.

## MAPAS DE CITAS

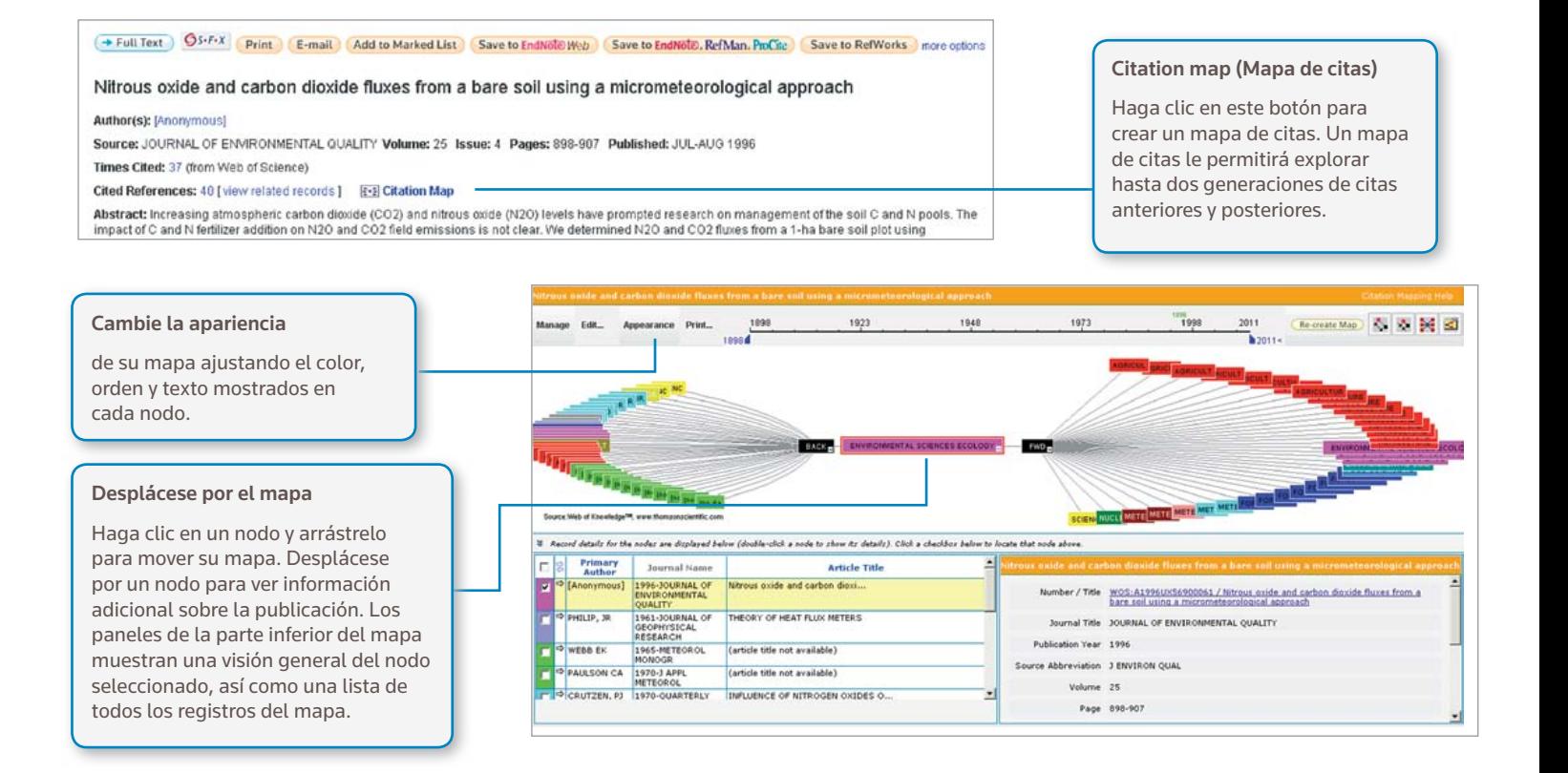

## INFORMES DE CITAS

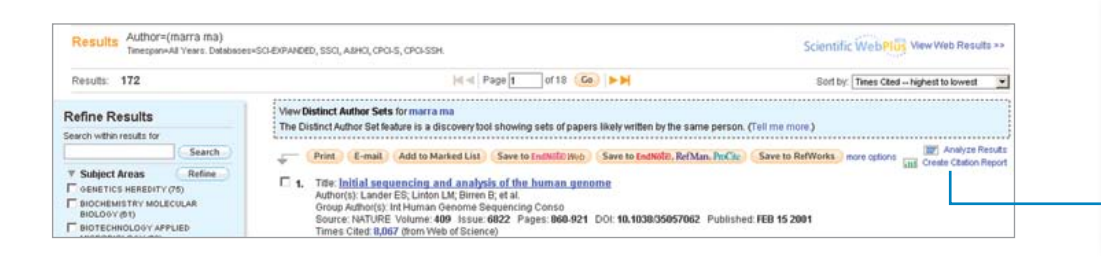

All Databases Select a Database Web of Science

## Cree un informe de citas

de conjuntos de resultados de búsquedas con menos de 10.000 resultados. Haga clic en el vínculo de la parte superior derecha de una página de resumen de resultados o cree un informe de citas desde Marked List.

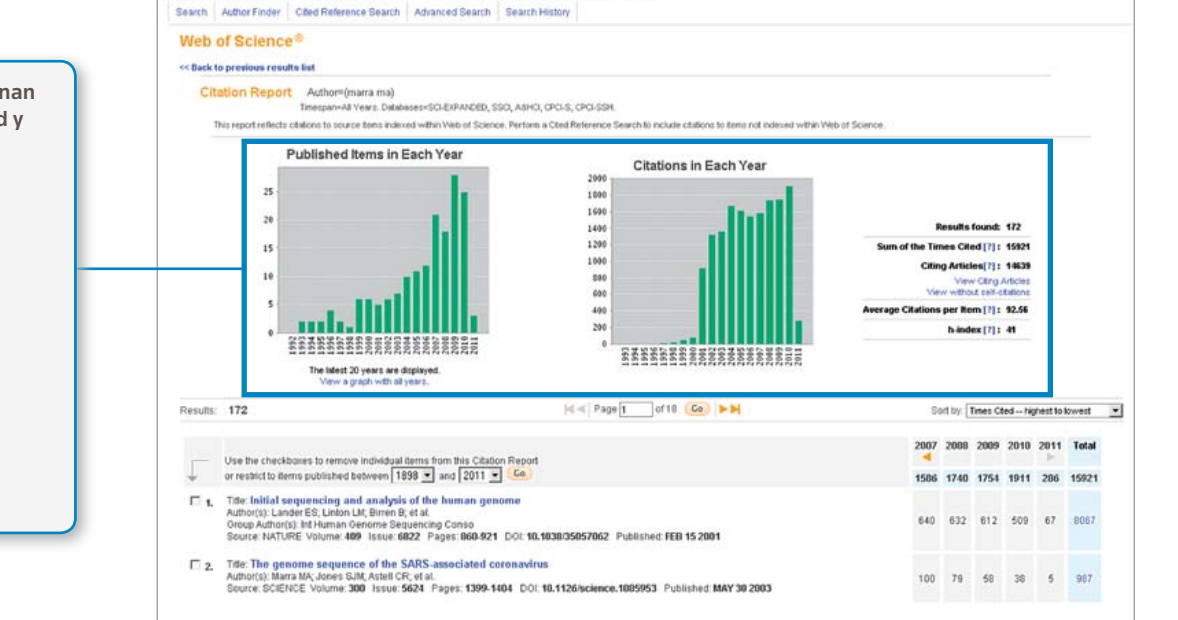

**Additional Resources** 

Los informes de citas proporcionan métricas útiles de productividad y rendimiento de un conjunto de resultados

- publicaciones por año
- citas por año
- H-index (N registros en las últimas N citas)
- total de citas de todos los documentos
- media de citas por artículo
- número de artículos con una única cita

## PERSONALIZACIÓN

#### WEB OF KNOWLEDGE" | DISCOVERY STARTS HERE **CO** THOMSON REUTERS Cree un perfil de *Web of Knowledge* para Signed in Marked List (0) | My EncNote Web | My ResearchertD My Citation Alerts | My Journal List | My Saved Searches Log Out | Help • Guardar búsquedas All Databases Select a Database Web of So Search | Author Finder | Cited Reference Search | Adv. • Crear Search Alerts Web of Science® • Crear Citation Alerts Search History Combine Sets Delete Sets • Establecer una biblioteca Set Results tory Open Saved History Select All Combine **X** Delate de *Endnote Web*  $#8$  $172$ =(matra ma)<br>ses=SCAEXPANDED, SSCLAEHCL п D **CAS CPCASSH Tim** mit if Valen • Crear un perfil de *ResearcherID*  $\#7$  $172$ Author=(marra ma)<br>Detebeses=DCF/EXPANDED, SDCL AEHCL CPCFS, CPCFSSH TH C 'n 12,023 Topic=(global warming)  $#6$ Haga clic en "My Citation Alerts" o en "My Saved Searches" para administrar sus Haga clic en "Sign In" para búsquedas y alertas.\* registrarse para obtener un Ejecute cualquier búsqueda guardada perfil de Web of Knowledge. Renueve las alertas (24 semanas para Haga clic en "Search History" Search Alerts, un año para Citation Alerts). para ver el historial completo de búsqueda. Modifique los parámetros de la alerta Defina una fuente RSS \*Search Alerts se basará en la última consulta del historial de búsqueda y permanecerá activo durante 24 semanas. Recibirá una notificación dos semanas antes de que caduque la alerta. Hasta que las elimine, las alertas vencidas permanecerán en el perfil como búsquedas guardadas.

## ADMINISTRACIÓN DE RESULTADOS

#### EndNote Web

Guarde hasta 10.000 referencias en su biblioteca personal de *EndNote Web*. Con *EndNote Web*, puede recopilar referencias de bases de datos y catálogos de bibliotecas en línea de todo el mundo. Las referencias importadas de *Web of Knowledge* permanecerán marcadas con un icono de *EndNote Web* siempre que el registro se encuentre en su biblioteca.

Use las eficaces herramientas para citar mientras escribe de *EndNote Web* para agregar referencias y dar formato a las bibliografías de los documentos que está redactando. Una vez creada la biblioteca de *EndNote Web*, puede acceder a ella en cualquier momento, ya sea desde su perfil de *Web of Knowledge* o dirigiéndose a www.myendnoteweb.com y escribiendo su Id. de usuario y contraseña de *Web of Knowledge*. *EndNote Web* también puede integrarse completamente con el recurso de *EndNote*.

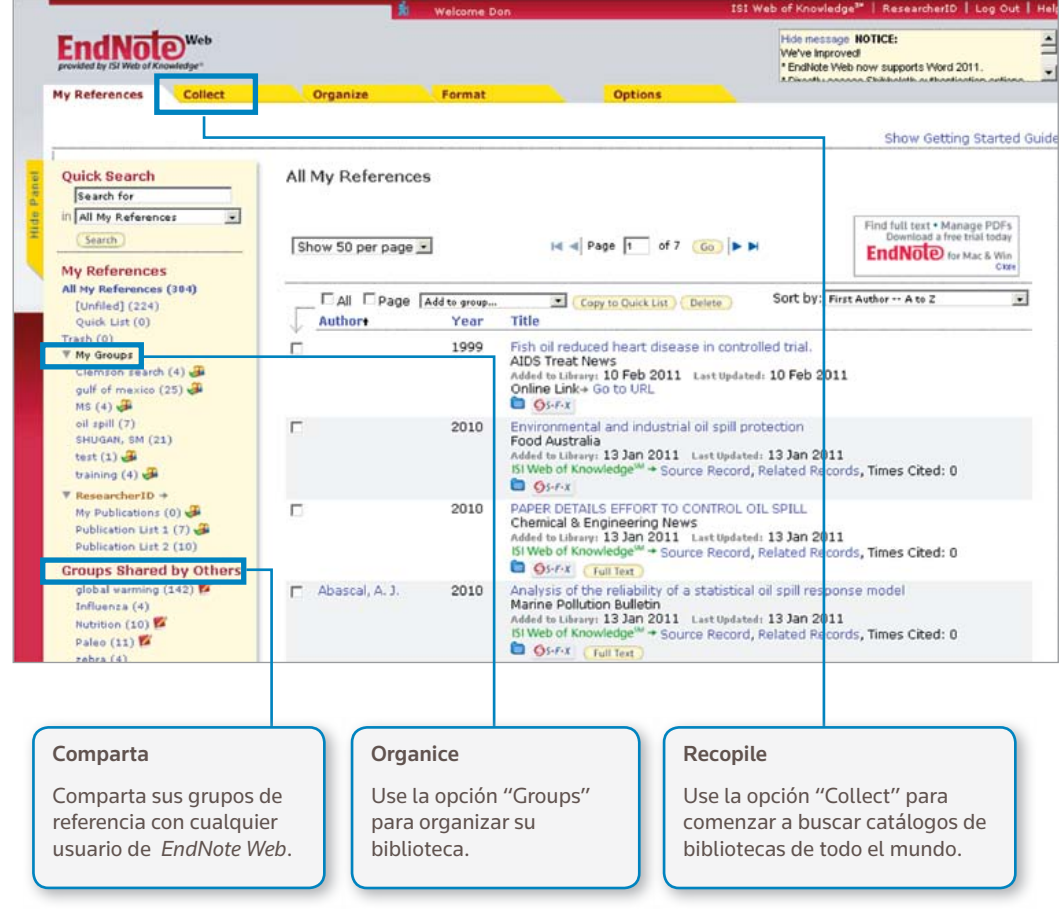

## **ResearcherID**

*ResearcherID* es un espacio libre y público en línea donde puede crear un número exclusivo de *ResearcherID* y un perfil personal. Su perfil de *ResearcherID* puede incluir información sobre sus afiliaciones institucionales y sus intereses de investigación, así como una lista de sus publicaciones. La información de publicación que aparece en *Web of Science* tendrá información de citación actualizada (semanalmente) e incluirá vínculos directos para volver al registro origen. Una vez haya agregado sus publicaciones a su perfil de *ResearcherID*, su número exclusivo de *ResearcherID* se asociará automáticamente a sus publicaciones en *Web of Science* y se creará un vínculo directo desde el registro de *Web of Science* a su perfil de *ResearcherID*.

## **Researcher ID**

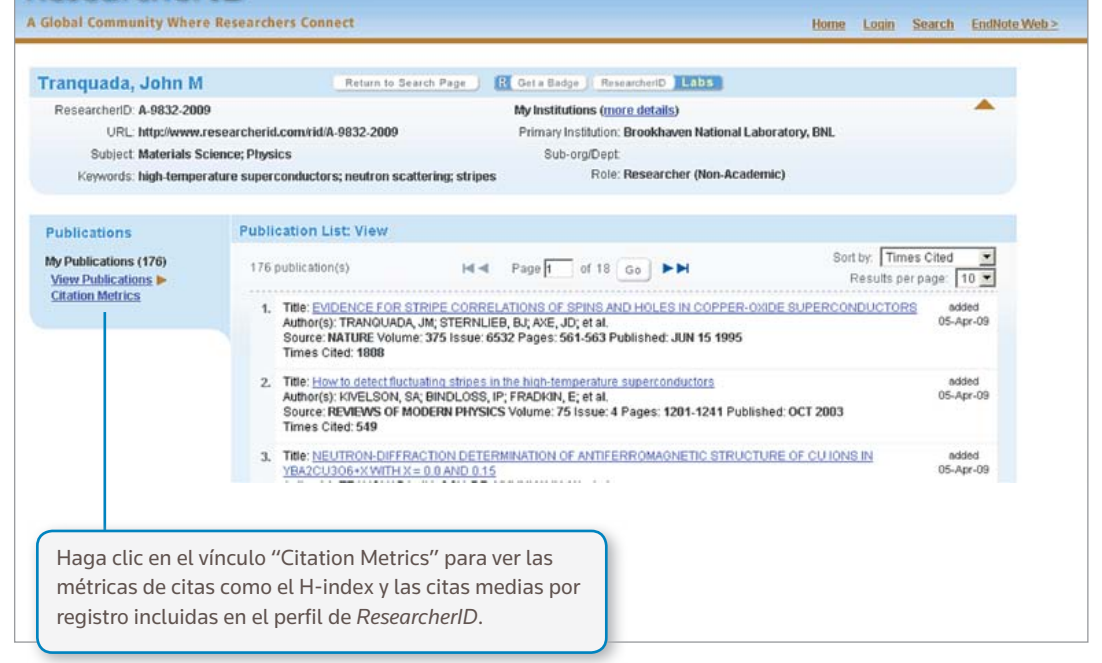

#### AYUDA

Haga clic en el botón Help en cualquier página para obtener ayuda detallada sobre las características, así como minuciosos consejos y ejemplos sobre la búsqueda.

Permanezca al día sobre Web of Knowledge en: wokinfo.com

Póngase en contacto con el departamento de Asistencia técnica de su región en: science.thomsonreuters.com/support/

Póngase en contacto con el equipo de formación en: science.thomsonreuters.com/info/contacttraining/

Si desea obtener formación web en directo, visite: thomsonreuters.com/products\_services/science/training/

#### Science Head Offices

Americas Philadelphia +1 800 336 4474 +1 215 386 0100

Europe, Middle East and Africa London +44 20 7433 4000

Asia Pacific Singapore +65 6775 5088 Tokyo +81 3 5218 6500

For a complete office list visit: science.thomsonreuter.com/contact

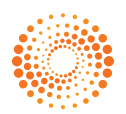